## **2.1B**:**Introduction to MatLab Image Library**

## **Chap. 1: Fundamental**

1.1: input and output 1.2: Data type and matrices 1.3: Image arithmatics

## **1.1: Image Input, output and display**

**1.1.1: Read and Display**

**clear;close all;clc;** % Clear all variables in the workspace and close figure windows.

**I** = **imread('pout.tif')**; % Reads an image from a file named 'pout.tif' and stores it % in an array named 'I'.

**imshow(I)** % Display the image in the array (matrix) I.

- There are two function for displaying images on the screen: **i** mshow and **i** muvei w. Imshow: access to figure annotation and printing capabilities.
	- Imview: displays in a separate Java-based window and provide additional tools in navigating and inspecting around an image, especially large images.

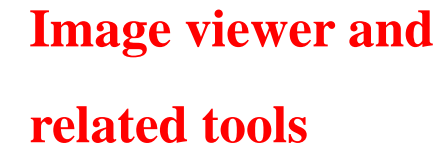

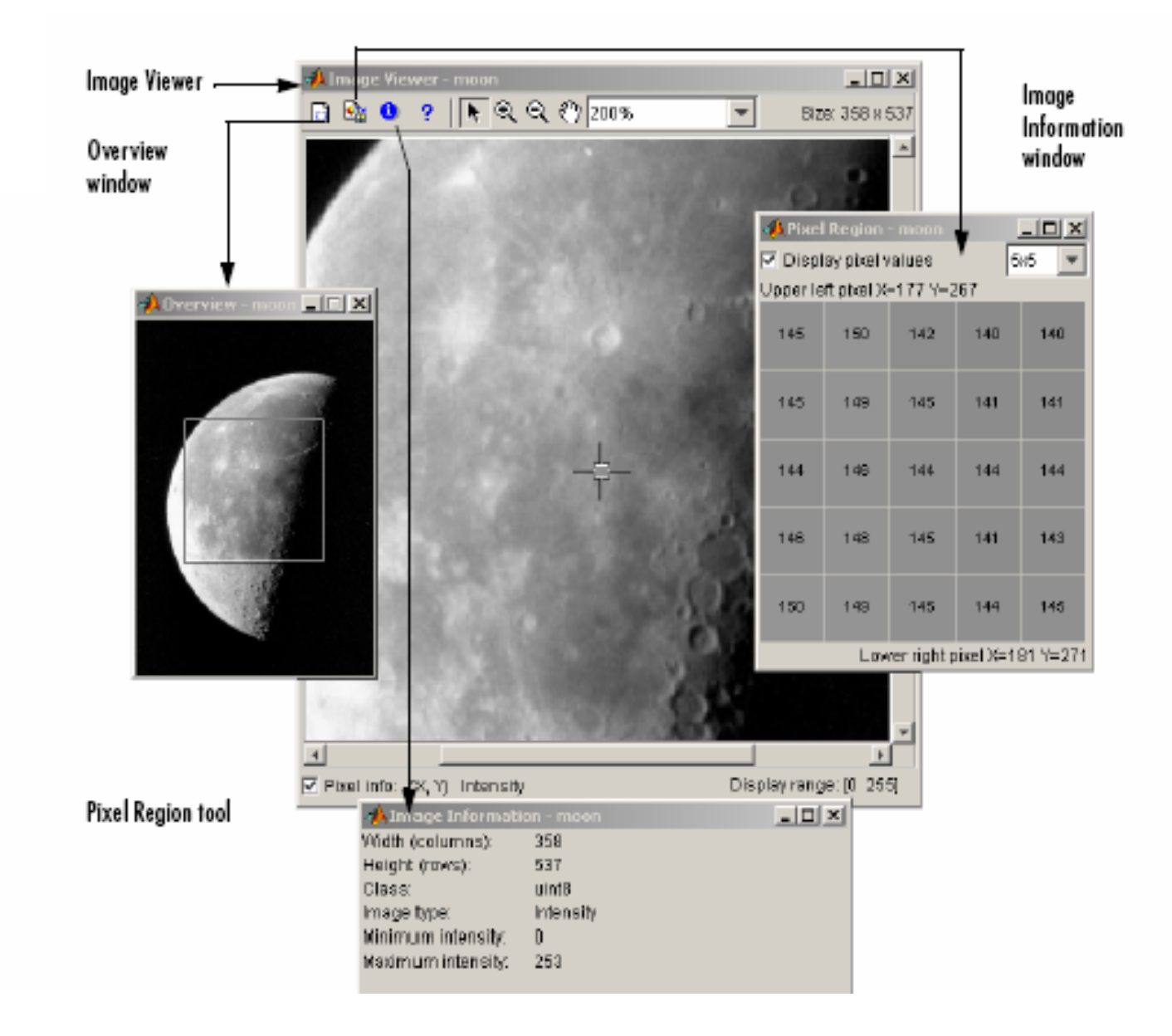

#### **Imshow**

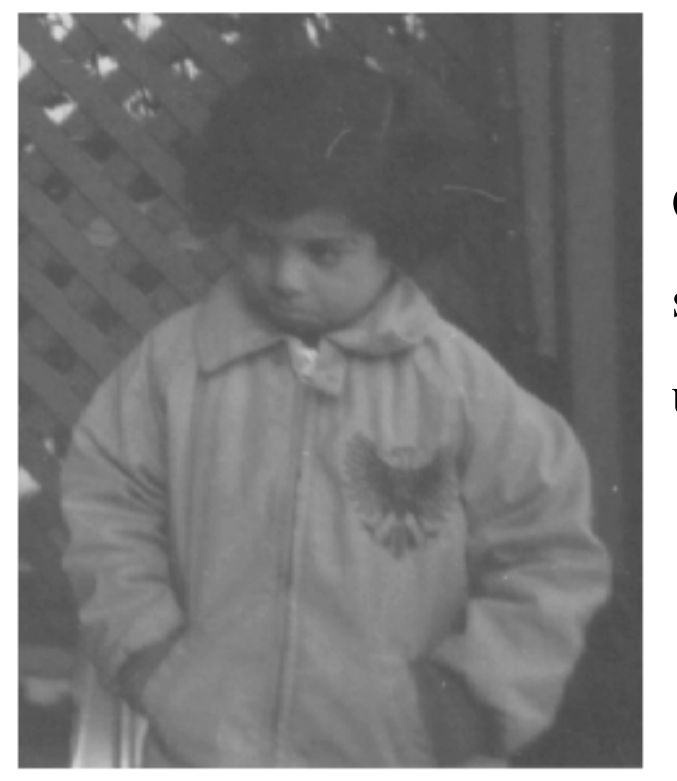

On the left is the image 'pout.tif' saved in the 'I' matrix and displayed using the MatLab command **Imshow(I)**

## **1.1.2: Check intensity distribution and Modify the image**

**figure, imhist(I)** % figure command holds the image shown before.

 % imhist command shows the intensity distribution (histogram) % of the image I.

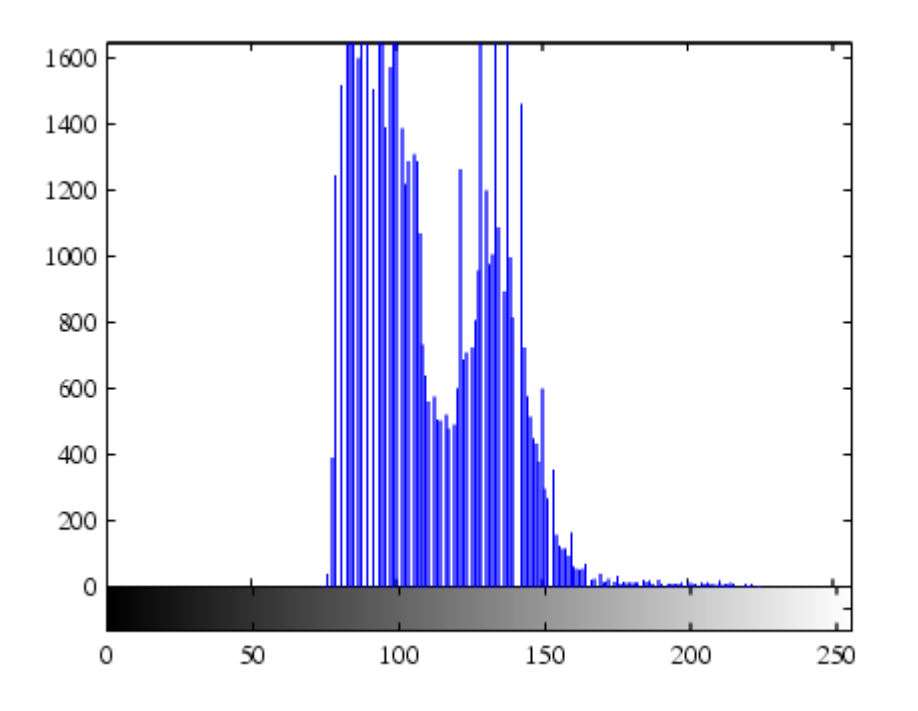

•

The histogram of image 'I' shown by using the following command: figure, imhist(I)

The intensity is 'condensed' in a narrow range.

**I2 = histeq(I);** % histeq function spreads the intensity values over the full range so that the contrast is enhanced as will be seen later. **imview close all** % **To close all java-based windows opened by imview. figure, imshow(12)** % To show image 'I2' as is given in the next page.

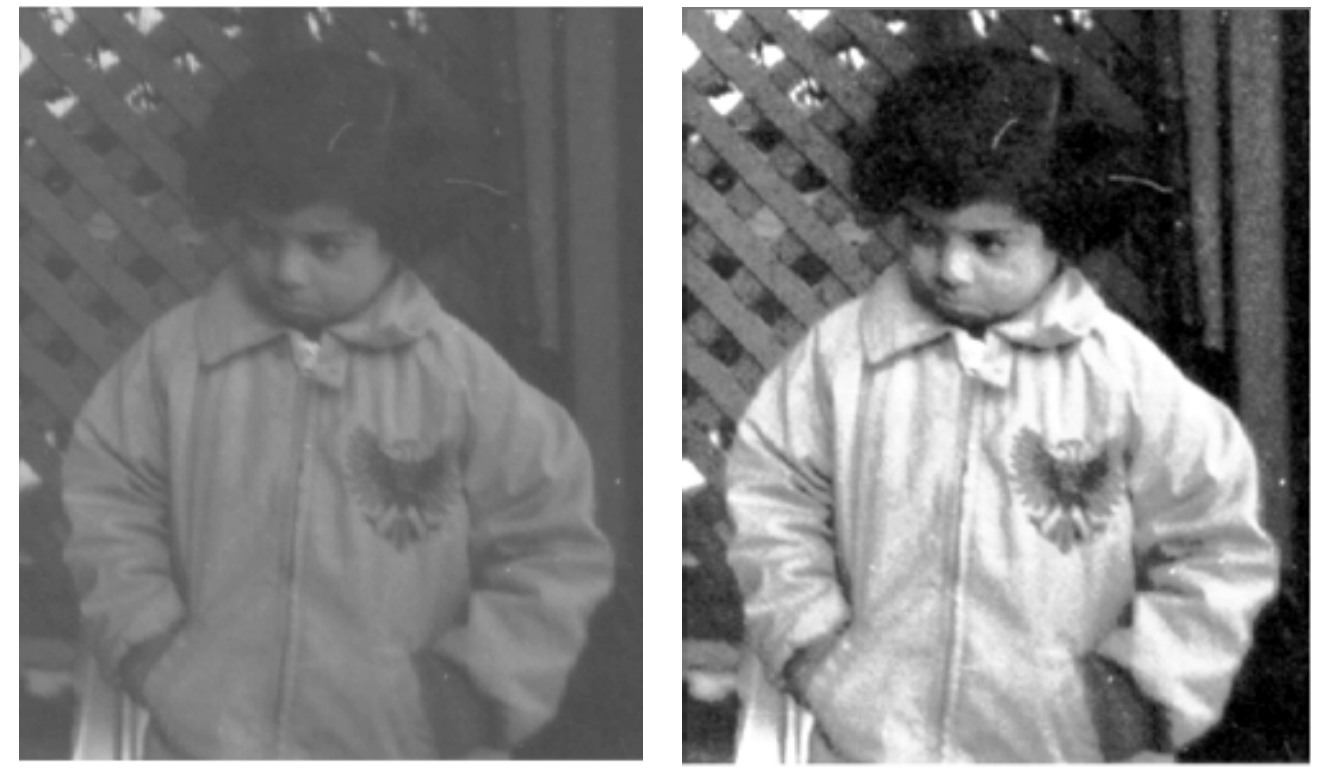

The left image 'I2' now has a better contrast than the original 'I1' due to 'stretch' histogram.

**1.1.3**:**Save a matrix as an image and check an image in the workspace imwrite (I2, 'pout2.jpg');** % Save the matrix 'I2' in the format 'JPEG' under the %name 'pout2'.

**imfinfo('pout2.jpg')** % Check the properties of 'pout2.jpg' (e.g. colour or % gray image, format, size, etc.)

#### **1.2. Data types and matrices**

When processing, MatLab save each image as a matrix. For gray image, it is a  $M \times N$ matrix; while for color image, it is a  $M \times N \times 3$  matrix.

However, elements of image matrices usually are integer elements  $>=0$ , while elements of ordinary matrices are usually floating points. Since they have different data types, operations defined for ordinary matrices (floating point data) cannot be applied to matrices of images (positive integers), neither can operations defined on matrix images be applied to ordinary matrices.

Hence one should always be aware of the data type of a matrix (representing image or ordinary floating-point data) in applying MatLab functions.

In general, operations which we are familiar, such as  $\sqrt{a} + \sqrt{b^2 + 1}$ ,  $\sqrt{a^2 + 1}$ and so on are defined for ordinary matrices (in the format of floating-point).

On the other hand, operations applicable to images (matrices with positive integer elements) generally begins with two characters  $\lceil \text{im} \rceil$ , such as  $\lceil \text{imread} \rceil$  imshow  $\lceil \cdot \rceil$ 「imadd」、「imsubtract」.

### **1.2.1: Types of matrices and legal operations**

There are several types of matrices to save an image

• uint8 and uint16: save the image data as 8-bit or 16-bit unsigned integers (i.e.,

all elements are semi-positive definite integers).

- **O** double save image data as 64-bit floating-point numbers.
- $\bullet$  logical: a matrix with all elements as 0's (off pixels) and 1's (on pixels). Example:

 $A=[2 -4; 0 8]$ ;  $B=double(A)$ ;  $C=uint8(A)$ ;  $BW=im2bw(A)$ ; returns  $A = \begin{bmatrix} 2 & -4 \\ 0 & 8 \end{bmatrix}, B = \begin{bmatrix} 2.0 & -4.0 \\ 0.0 & 8.0 \end{bmatrix}, C = \begin{bmatrix} 2 & 0 \\ 0 & 8 \end{bmatrix}, BW = \begin{bmatrix} 1 & 0 \\ 0 & 1 \end{bmatrix}$ 

Most MATLAB functions accept only double (double-precision) format and reject uint8 or uint16 data, while find, all, any, conv2, convn, fft2, fftn, and sum functions accept all three types.

For instance, basic MATLAB arithmetic operators do not accept uint8 or uint16 data. If you attempt to add two uint 8 images, A and B, you get an error, such as

- C = A + B
- •??? Function '+' not defined for variables of class 'uint8'.

To perform addition (or other arithmetic operations) of two  $u$  integral images, A and B, you have to use  $\lceil$  imadd  $\lceil$  (or  $\lceil$  imsubtract  $\lceil$   $\rceil$   $\lceil$  immultiply  $\lceil$   $\lceil$  imdivide  $\lceil$  )

#### **1.2.2: Types of matrices for image storages**

Images are stored as matrices in MatLab, hence the above types of matrices corresponds to types of images

- Binary images: data are stored using matrices of the format logical
- Gray images: data are stored as matrices in the format uint8、uint 16、double
- Colour images: data are stored as a  $M \times N \times 3$  uint8、uint 16、double matrices with the 1<sup>st</sup>, 2<sup>nd</sup> and 3<sup>rd</sup> columns represents  $R \cdot G \cdot B$  components of an image.

Example

- •RGB=reshape(ones(64,1)\*reshape(jet(64),1,192),[64,64,3]);
- • $R = RGB(:,:,1); G = RGB(:,:,2); B = RGB(:,:,3);$
- •imshow(R),figure,imshow(G),figure,imshow(B),figure,imshow(RGB)

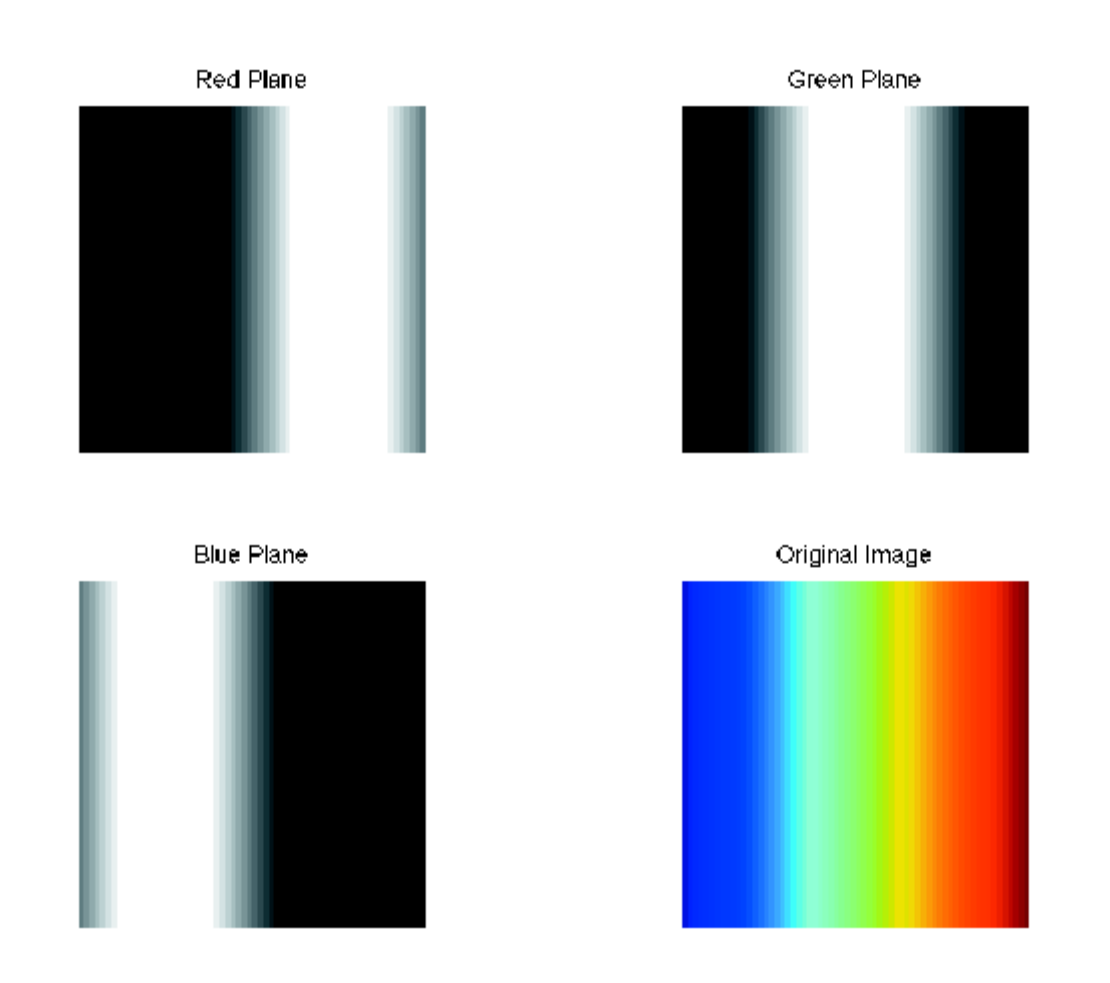

• Indexed image: Image data consists of  $R \cdot G \cdot B$  components as  $(X, \text{ map})$ .

To Imread or imwrite an indexed image you need to key in (X, map)

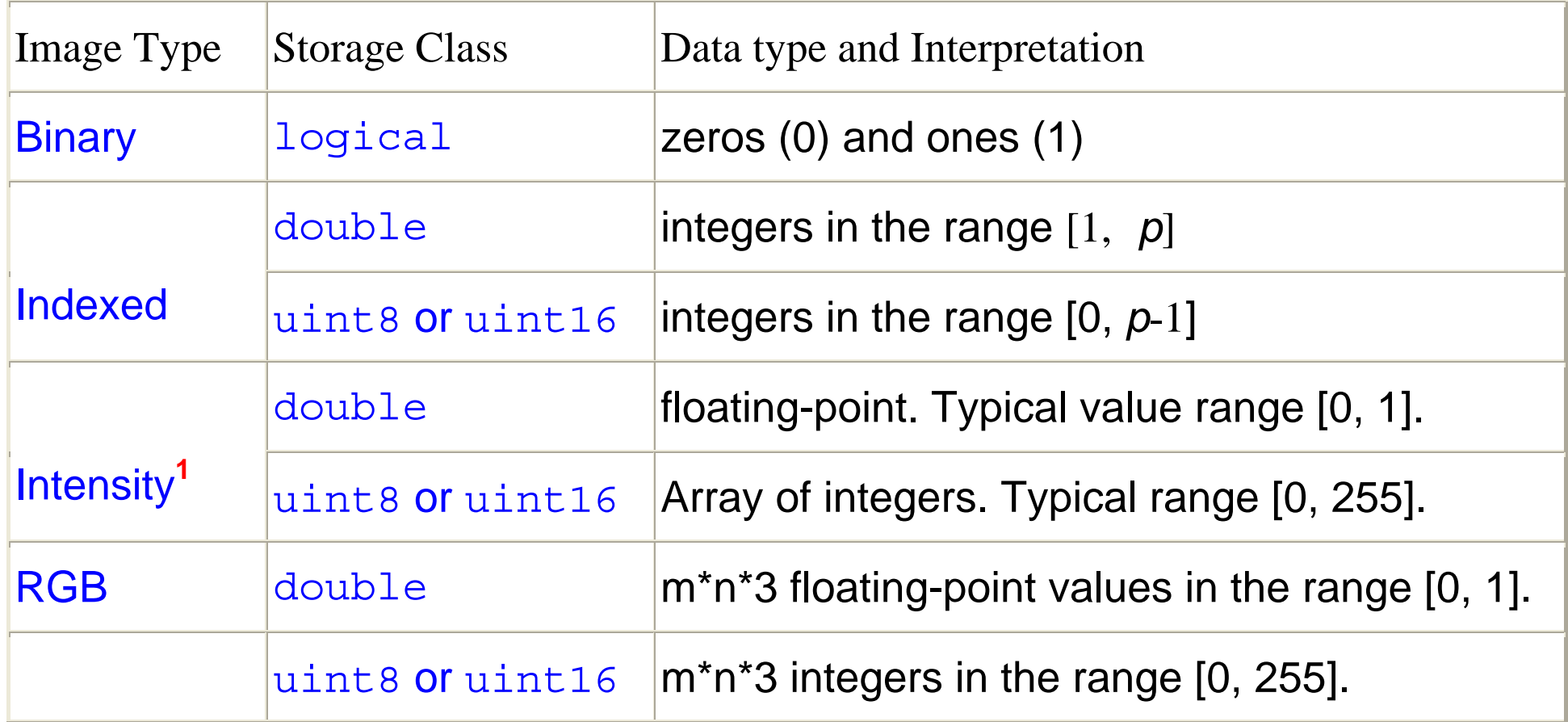

**•** <sup>1</sup> For intensity images the colormap is typically grayscale.

#### **1.2.3: Conversion between data types of matrices and image types**

#### • Conversion between data types

You can use uint8, double and im2bw to convert data types of a matrix before using a proper operation

Example:

$$
A = [2.4 4.8; 2.5 6]; B = \text{uint8(A)}; C = \text{double(B)}; BW = \text{im2bw(A)}
$$

Returns

$$
A = \begin{bmatrix} 2.4 & -4.8 \\ 2.5 & 6 \end{bmatrix}, B = \begin{bmatrix} 2 & 0 \\ 2 & 6 \end{bmatrix}, C = \begin{bmatrix} 2.0 & 0.0 \\ 2.0 & 6.0 \end{bmatrix}, BW = \begin{bmatrix} 1 & 0 \\ 1 & 1 \end{bmatrix}
$$

#### • Conversion between image types

You can convert image type (data storage type) using the following functions:

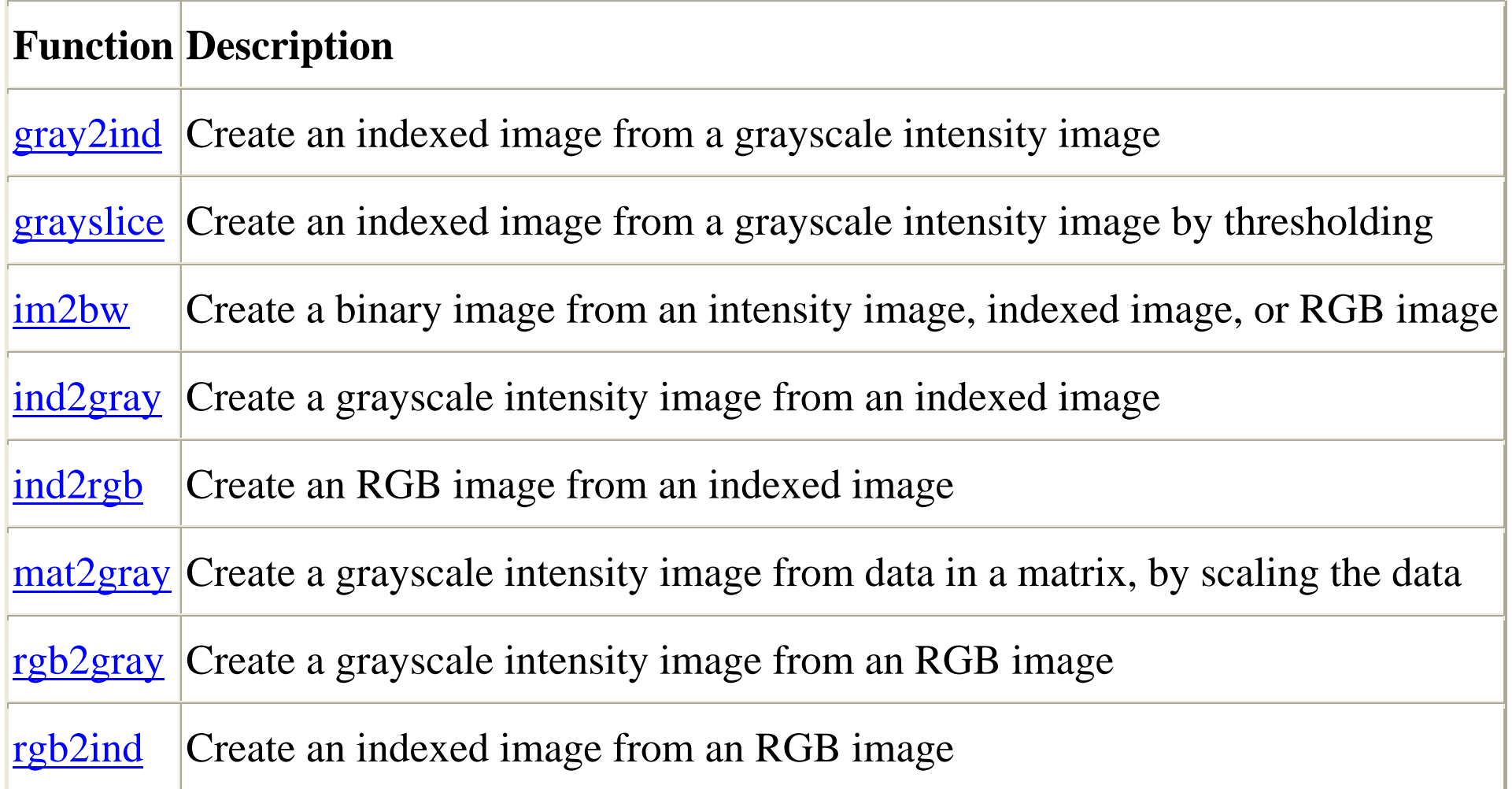

The followings are some example algorithms for gray images

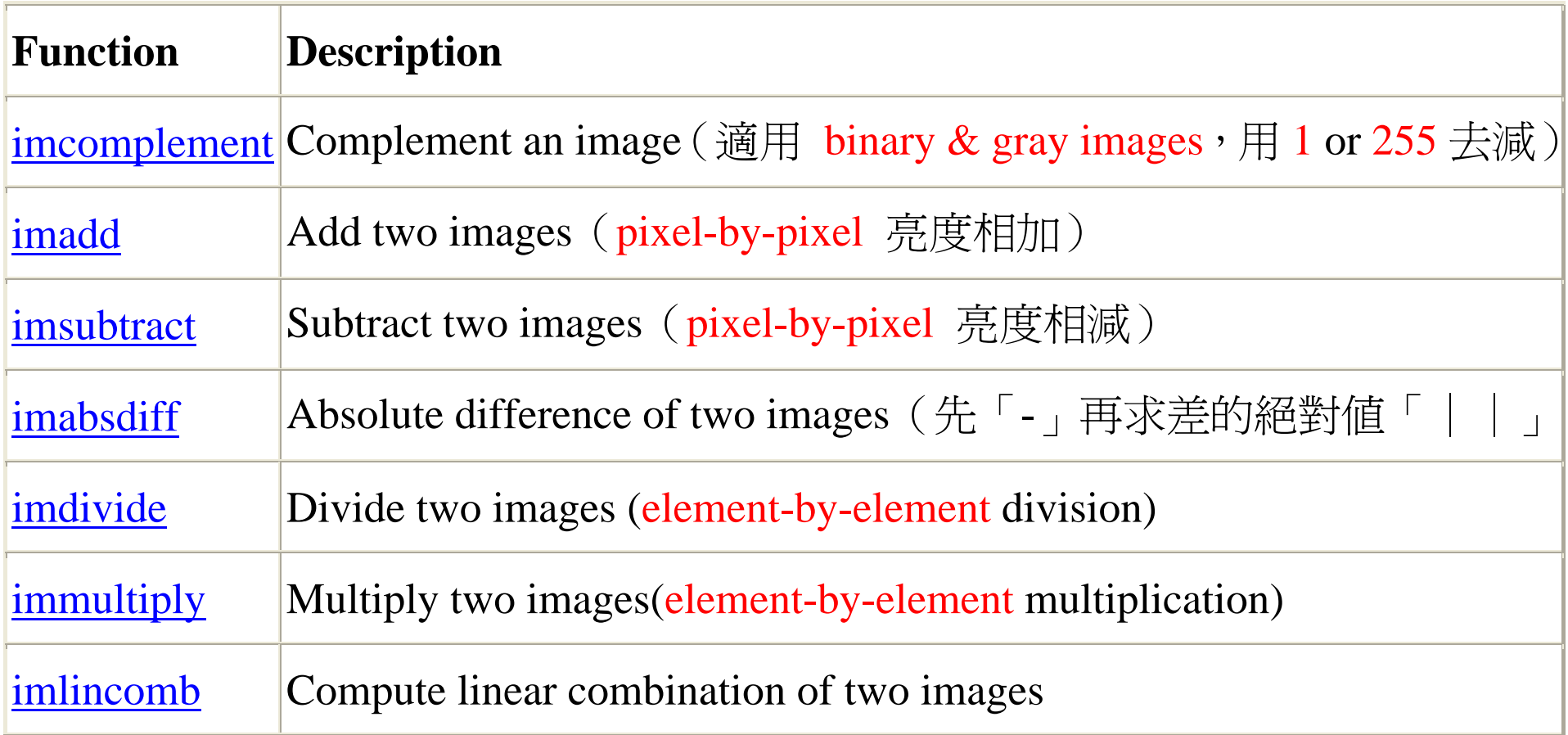

# **Homework I-A**

- (1) **Read** several gray images captured by an industrial camera into the workspace of MatLab.
- (2) **Check** the **properties** of the above input images (type, format and size)
- (3) Examine the **histogram** of each image.
- (4) Choose a proper **threshold value** for each image and **write a program** to change the gray image into a **binary image**.
- (5) Display the **binary images** one-by-one using '**Imshow**'.
- (6) Examine the gray level of each image by using '**Imviewer**', and explain why the results in step (4) are.
- (7) Applying the **arithmetic algorithms** in page 14 to each gray images and see how they work by using **'Imshow'** and **'Imviewer'**.

# **Homework I-B**

Please use histogram and thresholding to segment objects in the following windows.

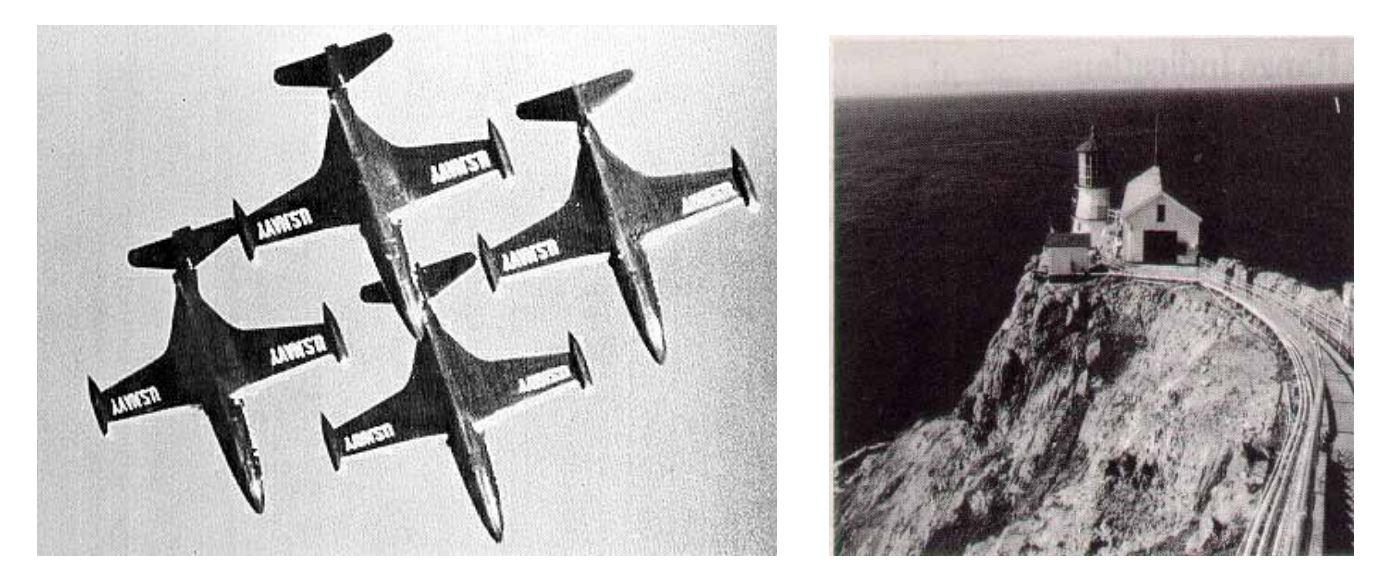

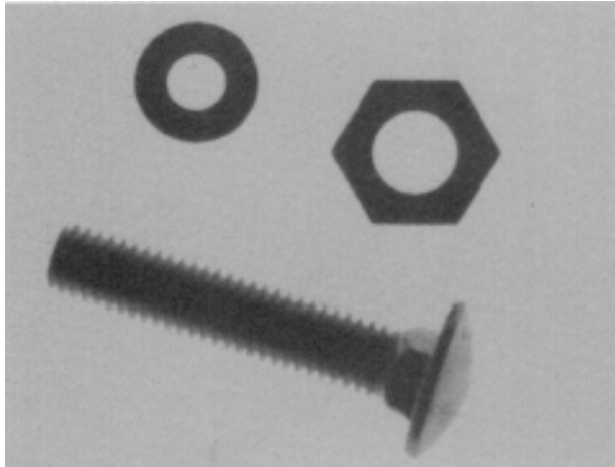

## **For more Information regarding MatLab**

You may find the following website useful:

(a) Homepage of MatLab Image Processing Toolbox

http://www.mathworks.com/access/helpdesk/help/toolbox/images/images.html

(b) You can download a user's guide from

http://www.mathworks.com/access/helpdesk/help/pdf\_doc/images/images\_tb.pdf

(c) You can also find a list of MatLab functions in the Image Processing Tool box at

http://www.mathworks.com/access/helpdesk/help/toolbox/images/referenc.html#f